# V

ИНТЕРФЕЙС ПОЛЬЗОВАТЕЛЯ Для контроля за состоянием и процессом программирования прибора пользователю доступен интерфейс с дисплеем и 4-мя кнопками управления.

#### КНОПКИ И МЕНЮ

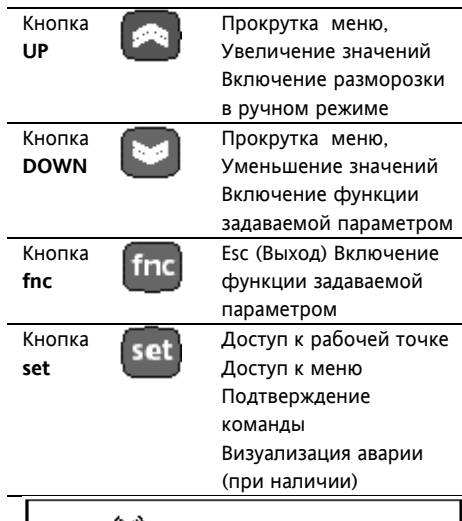

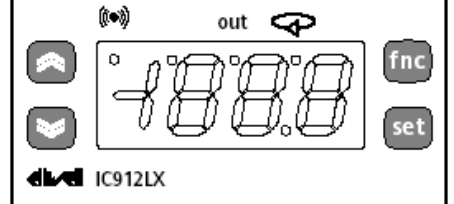

При включении прибор выполняет самоконтроль (мигают светодиоды). Прибор имеет два основных меню «Состояние машины» (Machine Status) и «Программирование» (Programming).

# ДОСТУП И ИСПОЛЬЗОВАНИЕ **MEHIO**

Прибор снабжен меню, доступ к которому осуществляется

# **IC 912 LX NTC/PTC**

# ЭЛЕКТРОННЫЕ РЕГУЛЯТОРЫ С ОДНИМ ВЫХОДОМ

кратковременным нажатием кнопки set (меню «Состояние машины») или удержанием этой кнопки не менее 5-ти секунд (меню «Программирование»). Для доступа к содержимому этих папок, обозначенных соответствующими метками, кратковременно нажмите кнопку set. Теперь Вы можете просматривать содержимое каждой из папок, изменять его ипи активизировать функции.. Если Вы не пользуетесь кнопками в течении 15сек. (время паузы) или нажмете кнопку *fnc*, то прибор сохраняет отображенное на дисплее значение для данного параметра, и Вы возвращаетесь к предыдущему дисплею.

# МЕНЮ СОСТОЯНИЯ МАШИНЫ (см. Диаграмму меню Состояния)

Для доступа к меню кратковременно нажмите кнопку set. Появляется метка SP1. Используя кнопки UP и **DOWN** можно прокручивать следующие папки меню:

-AL: аварии (если наличии аварии за исключением неисправности или ошибки датчика):

-SP1: установка рабочей точки 1. Установка Рабочей точки 1. Войдите в меню «Состояние машины» кратковременным нажатием кнопки set. Появится метка SP1. Для индикации значения рабочей точки нажмите set еще раз. Появится значение рабочей точки. которое можно изменять нажатием **UP и DOWN**, но не позднее 15

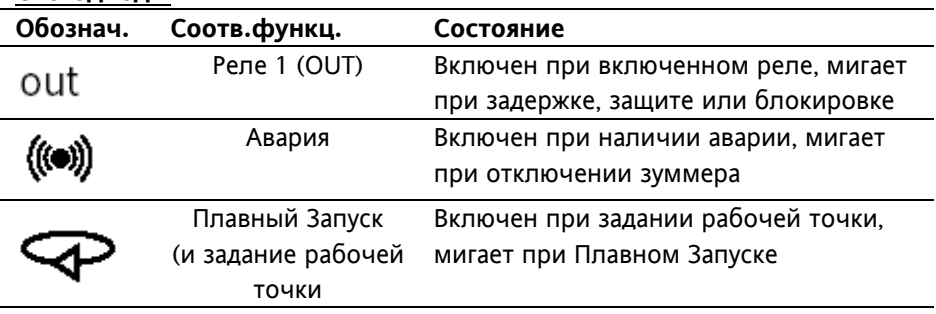

Светодиоды

секунд. Если параметр LOC=y, то Moscow office

значение рабочей точки изменить НАПЬЗЯ

#### Наличие Аварии

При выполнении условий аварии при входе в меню «Состояние **машины**» появляется метка AL (см. раздел Диагностика/Diagnostics)

# МЕНЮ ПРОГРАМИРОВАНИЯ (см. Диаграмму меню Программирование)

1) Параметры 1-го уровня Для получения доступа к меню «Программирование» нажмите и удерживайте кнопку set в течение не менее 5 сек. Если задан пароль (параметр РА1), то он будет затребован и если он будет введен правильно, то высветится метка первой папки, в обратном случае **ВНОВЬ ВЫСВЕТИТСЯ МЕТКА РА1 ПАПКИ** при этом включают только параметры первого уровня. Замнчание: В этом состоянии параметры второго уровня НЕ отражаются, даже если они не защищены паролем.

2) Параметры 2-го уровня В меню Программирование перейдите на папку Сп**F** и пролистайте параметры до метки РА2. Нажатием set Вы войдете во второй уровень параметров, и появится метка первой папки. Уровень 2 может быть зашишен вторым паролем (параметр РА2 в папке diS, не путайте с меткой РА2 в папке СпГ).

Замнчание: С этого момента Вы будете видеть только параметры второго уровня.

Параметры первого уровня теперь невидимы, для их просмотра необходимо выйти из меню Программирования и войти в него заново (см.п.1). Для входа в папку нажмите set. Появится метка первого видимого параметра. Используйте UP и DOWNB для

пролистывания других параметров. для их изменения нажмите set и затем установите величину параметра кнопками UP и DOWN и подтвердите нажатием set. Перейдите к следующему параметру ЗАМЕЧАНИЕ: Предполагается, что после внесения изменений в параметры конфигурации прибор буде выключен и включен заново: это необходимо для исключения ложных срабатываний и соблюдения задержек.

#### \*ПАПКА ФУНКЦИЙ FnC

Внутри папки **Fnc** (последняя папка в меню Программирование, 1-й уровень) доступны следующие функции (активизация нажатием кнопки set):

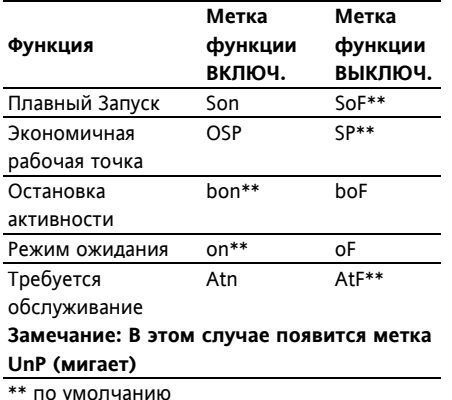

При выключенни прибора все метки возвращаются в исходное состояние.

#### **ПАРОЛЬ**

Пароли РА1 и РА2 разрешают доступ к параметрам 1-го и 2-го уровней соответственно. В стандартной конфигурации пароли не установлены. Для их активизации (Значение не 0) задайте им желаемые значения в папке с меткой diS меню Программирование». Если пароли заданы, то они будут затребованы: - РА1 - при входе в меню

- «Программирование» (см. раздел МЕНЮ ПРОГРАММИРОВАНИЯ)
- РА2 в папке с меткой Cnf из списка параметров первого уровня.

#### КАРТОЧКА КОПИРОВАНИЯ

Карточка копирования Copy Card подключаемый аксессуар. K последовательному TTL порту для выполнения быстрого программирования параметров прибора. Операция выполняется следующим образом:

#### Форматирование / Format

Команда позволяет форматировать карточку, рекомендуется выполнять перед первым использованием.

#### Выгрузка / Upload

Операция выгрузки параметров из прибора в карточку.

#### Загрузка / Download

Операция загрузки параметров из карточки в прибор.

Замечание:

# Выгрузка/Upload :прибор->карта Загрузка/Download: карта->прибор Доступ к этим функциям осуществляется через папку с меткой FPr и выбираются соответственно команде UL, DL и Fr: для подтверждения команды необходимо нажать **set**. В случае успешного выполнения команды индицируется у, в обратном случае, при ошибке - **n**.

#### Загрузка «перезапуском» (выключением прибора).

Подсоедините Copy Card к выключенному прибору (не под напряжением). Когда прибор включится, параметры будут загружены с карточки в прибор; после тестирования примерно через 5 секунд на дисплее появится: **dLY** если копирование успешно: **DLn** в обратном случае. ЗАМЕЧАНИЕ: После операции загрузки прибор сразу же начинает работать с новым набором параметров.

#### **БЛОКИРОВКА КЛАВИАТУРЫ**

Прибор позволяет заблокировать клавиатуру программированием параметра Loc (папка с меткой diS). Если клавиатура блокирована, Вы, по-прежнему, можете войти в меню программирования нажатием set.

Просмотр значения рабочей точки также остается доступным.

#### **CUCTEMA TELEVIS**

Подсоединение к системе Televis может быть осуществлено через послеловательный **TTL**  $n$ ont (должен использоваться интерфейсный модуль). Для подключения к системе должны быть заданы параметры dEA и FAA из папки с меткой Add.

#### ДОПОЛНИТЕЛЬНЫЕ ФУНКЦИИ Плавный Запуск

Замечание: Функция Плавного Запуска (Soft Start) может запускаться кнопкой или из папки функций.

Плавный Запуск позволяет задать градиент достижения заданной рабочей точки в течение заданного времени. Фактически. благодаря этой функции Вы можете получить нарастающую рабочую точку (по которой происходит регулирование) от температуры Та (окружающей среды при запуске прибора) до действительного значения, установленного на дисплее; это позволяет залержать нарастание температуры лпя снижения перерегулирования.

Параметры Плавного Запуска находятся в папке SFt (SoFt Start).

#### ДИАГНОСТИКА

Об аварии всегда сигнализирует зуммер (если имеется) и светодиод с иконкой (•). Аварийный сигнал. возникающий вследствие:

- выхода значение датчика за его рабочий диапазон

- неисправности датчика показывается на дисплее как метка F1.

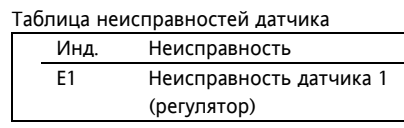

При определении прибором ошибки аналогового входа - индицируется Е1

- регулятор переходит в режим определяемый значениями параметров **On1** и **OF1**:

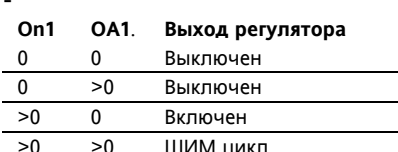

см. Диаграмму ШИМ регулирования

# АВАРИЯ ВЕРХНЕГО И НИЖНЕГО ПРЕДЕЛОВ.

В случае выполнения аварийных условий и если не активны параметры исключения аварии (см. параметры) загорится соответствующий светодиод и сработает реле.

сконфигурированное как аварийное. Этот вид аварий не оказывает влияния на процесс регулирования. Аварийные пределы могут рассматриваться как абсолютные (Abs., по умолчанию), так и относительные (rEL. удаленность от рабочей точки) в зависимости от параметра Att. . Для относительных пределов (Att=rEL) НА1 должен быть положительным. а LA1 - отрицательным. Условия возникновения этих аварий можно посмотреть в папке AL с метками AH1-AL1

# ВНЕШНЯЯ АВАРИЯ

Прибор имеет возможность контроля внешней аварии от цифрового входа. При активизации цифрового входа активизируется обслуживание аварий (если запрограммировано) и сохраняется до деактивации цифрового входа. При этом включается аварийный светодиод и срабатывает реле, сконфигурированное как аварийное, а также выключаются регулятор (если задано параметром Н11=9). Условие возникновения этой аварии отражается на метке **EA** папки AL. Реле может быть сброшено, но управление останется заблокированным до деактивации цифрового выхода (светодиод будет мигать).

#### Таблица аврийных сообщений

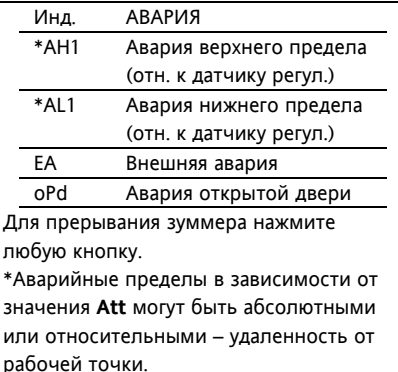

См. Диаграмму Аварий по пределам

# **УСТАНОВКА**

Прибор разработан для установки на панель оборудования. Подготовьте отверстие размером 71х29 мм. вставьте прибор и зафиксируйте его предназначенными для этого кронштейнами. Не устанавливайте прибор во влажных и/или пыльных местах, т.к. прибор разработан для использования средах с обычным или нормальным загрязнением. Обеспечьте доступ воздуха к вентиляционным отверстиям прибора для его охлаждения.

# ЭЛЕКТРИЧЕСКОЕ ПОДКЛЮЧЕНИЕ

Внимание! Выполняйте подключения только на выключенной установке. Прибор снабжен винтовыми клеммами для подсоединения кабелей сечением провода до 2.5 мм<sup>2</sup> (для силовых подключений только один провод на клемму). Нагрузочная способность клемм указана на этикетке. Контакты реле свободны от напряжения. Не превышайте максимальный ток реле - в случае применения нагрузки с большей мощностью, используйте соответствующий пускатель. Убедитесь в соответствии номинала питающего напряжения значению. указанному на приборе. Прибор с питанием 12В, должен подключаться через безопасный трансформатор с защитным предохранителем на 250мА. Датчики не полярные и могут удлиняться обычным

| двухжильным кабелем (замечание: удлинение кабеля оказывает влияние на электромагнитную устойчивость прибора, поэтому необходимо уделять внимание прокладке кабелей). Кабели латчиков, питания и последовательной шины TTL должны быть разнесены с силовыми кабелями.

# УСЛОВИЯ ЭКСПЛУАТАЦИИ Правила эксплуатации

Для обеспечения безопасной эксплуатации прибор должен быть установлен и использован в соответствии с инструкцией, в частности, при нормальных условиях, части прибора, находящиеся под опасным напряжением, должны быть недоступны. Прибор должен быть адекватно зашишен от воздействий воды и пыли, доступ к нему должен осуществляется только с применением специального инструмента (за исключением передней панели). Прибор идеально приспособлен для использования в холодильном оборудовании домашнего и коммерческого применения и был протестирован в соответствии с Европейскими стандартами безопасности. Прибор классифицирован следующим образом:

• по конструкции: автоматический электронный прибор управления с независимым монтажом

• по характеристикам автоматического функционирования: управляющее

устройство типа В

• по категории и структуре программного обеспечения: прибор класса А.

#### Ограничения эксплуатации

Запрещается любое, отличное от разрешенного, применение. Необходимо отметить, что контакты реле функционального типа и могут повреждаться (отказывать), поэтому все защитные устройства,

предусмотренные стандартом или подсказанные здравым смыслом должны устанавливаться вне прибора.

#### ОТВЕТСТВЕННОСТЬ И РИСКИ

Фирма Eliwell & Controlly S.r.L. не несет ответственности за ущерб, нанесенный в результате:

- монтажа / эксплуатации, отличных от предусмотренных и, в частности, отличных от требований безопасности, предусмотренных нормами и приведенных в настоящем документе;

- применения на щитах, не обеспечивающих соответствующую защиту от электрического удара, воды и пыли после завершения монтажа:

- применения на щитах с доступом к опасным частям без использования инструмента;

- вскрытия и/или внесения изменений в изделие.

# ПРАВА ИСПОЛЬЗОВАНИЯ

Данная публикация является исключительной собственностью фирмы Eliwell & Controlly S.r.L., которая категорически запрещает воспроизводить и распространять ее без ясного на то разрешения **Eliwell & Controlly S.r.L. Хотя** разработке данного документа уделялось большое внимание, ни Eliwell & Controlly S.r.L., ни его сотрудники, ни торговые представители не несут ответственности за последствия его использования. Eliwell & Controlly **S.r.L.** оставляет за собой право вносить любое изменение эстетического или функционального характера без какого бы то предупреждения.

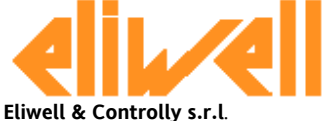

Via dell'Industria, 15 Zona Industriale Paludi 32010 Pieve d'Alpago (BL) ITALY Telephone +39 0437 986111 Facsimilie +39 0437 989066 Internet:: http:/www.eliwell.it

ТЕХНИЧЕСКИЕ ХАРАКТЕРИСТИКИ

Защита передней панели: IP 65. Корпус: полимерный пластик PC+ABS UL94 V-0. стекло из поликарбаната, кнопки из термопласта.

Размеры: передняя панель 74х32мм. глубина 59 мм (без проводов). Монтаж: шаблон отверстия в панели 29х71мм (+0.2/- 0.1 мм) Температура среды применения:  $-5...55C$ 

Температура хранения: -30...85С Относительная влажность среды применения: 10...90% RH (без конденсата)

Относительная влажность при **хранении**: 10...90% RH (без конденсата)

# Диапазон данных на дисплее:

NTC: -50...110°C (-58...230°F) PTC: -50...140°C (-58...302°F) без десятичной точки (выбирается параметром),  $3 \frac{1}{2}$  цифры + знак. Последовательный порт: TTL порт для соединения с Copy Card и системой Televis.

Аналоговый вход: 1 вход NTC или РТС (выбирается параметром). Цифровой вход: 1цифровой вход свободный от напряжения:

Цифровые выход: 1 реле

типа SPDT 8(3) А 1/2 л.с. 250В~, конфигурируемое (мощность реле маркируется на приборе)

Выход зуммера: только на моделях с зуммером.

Диапазон измерений: -50÷140°С Точность не менее 0.5% от шкалы+1 цифра.

Разрешение: 0,1 °С (0,1°Г до 199.9°Г и 1°F выше)

# Потребление:

- модель 230В: 3 ВА макс.
- модель 12/24В: 1,5 ВА макс.

Напряжение питания:  $12/24 B \sim l = \sim$  $\pm 10\%$  или 230В $\sim \pm 10\%$  50/60Гц.

#### Московский офис

Нагатинская ул. 2/2 (3-й этаж) 115230 Москва РОССИЯ тел./факс (095) 1117975 тел./факс (095) 1117829 e-mail: invensys@grotesk.ru

Внимание: проверьте напряжение питания, заявленное на этикетке прибора; для уточнения мощности реле и источника питания запрашивайте отдел продаж.

# ПОЖАЛУСТА ПОМНИТЕ:

Технические характеристики, касающиеся измерения, относятся только к самому прибору и не относятся к его оборудованию, такому, например, как датчик. Это значит, например, что ошибка датчика должна суммироваться с ошибкой прибора.

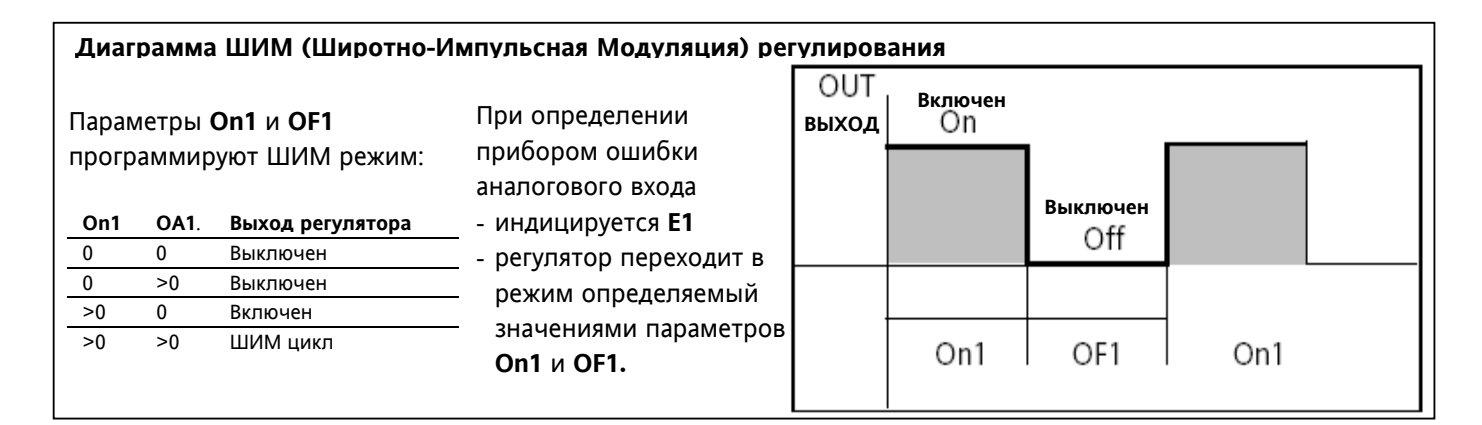

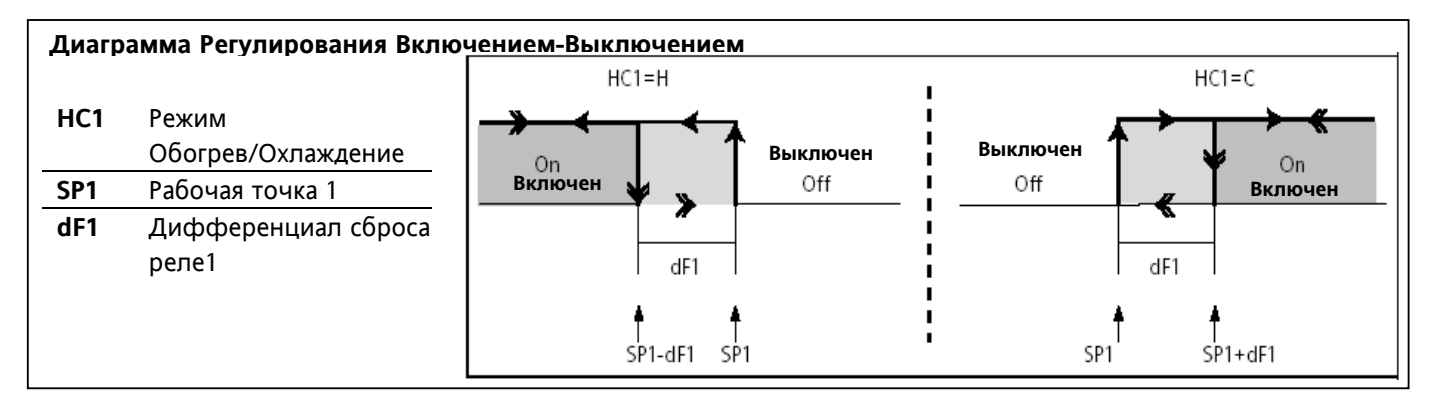

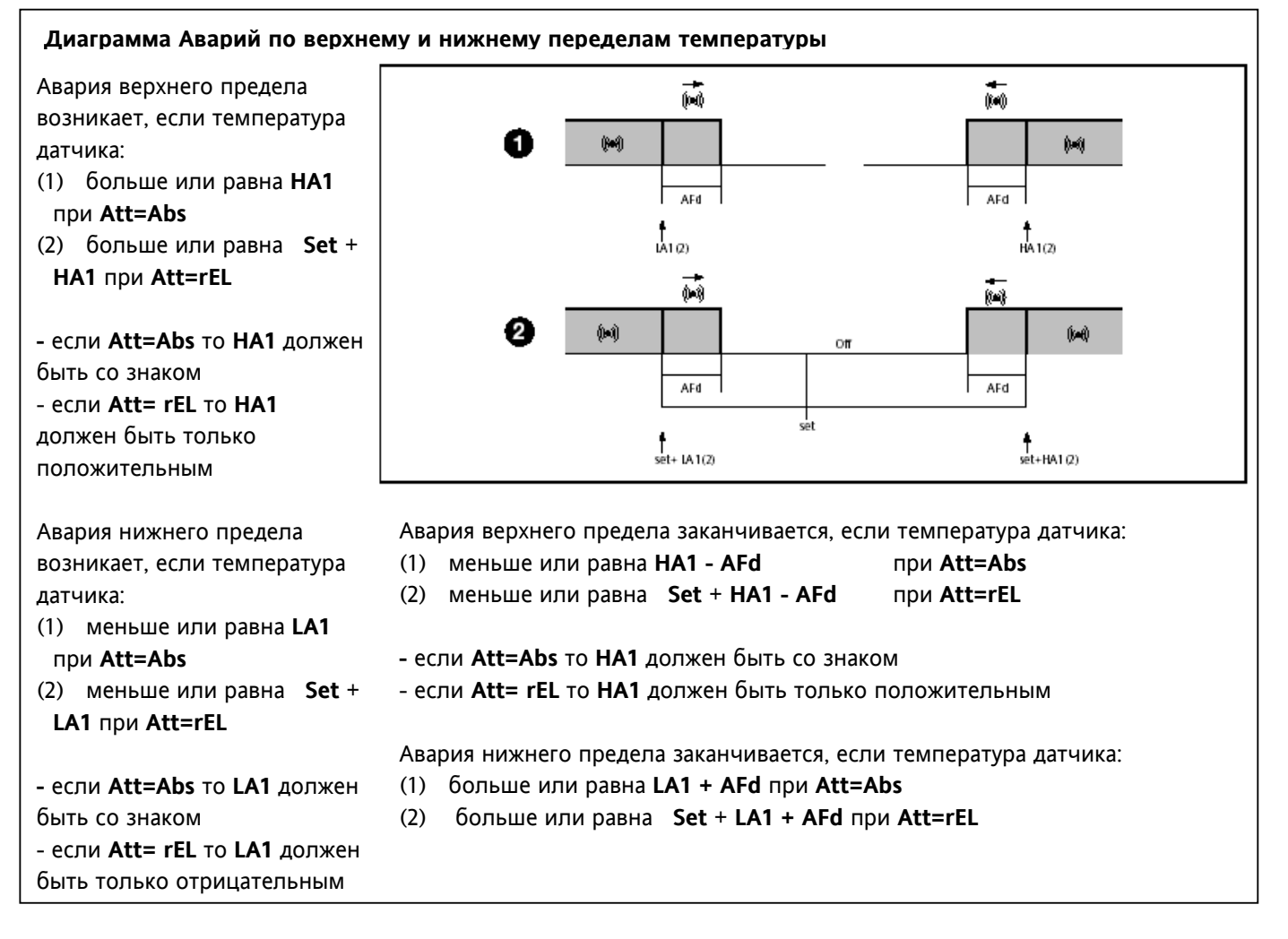

# Табл. 1 Таблица параметров

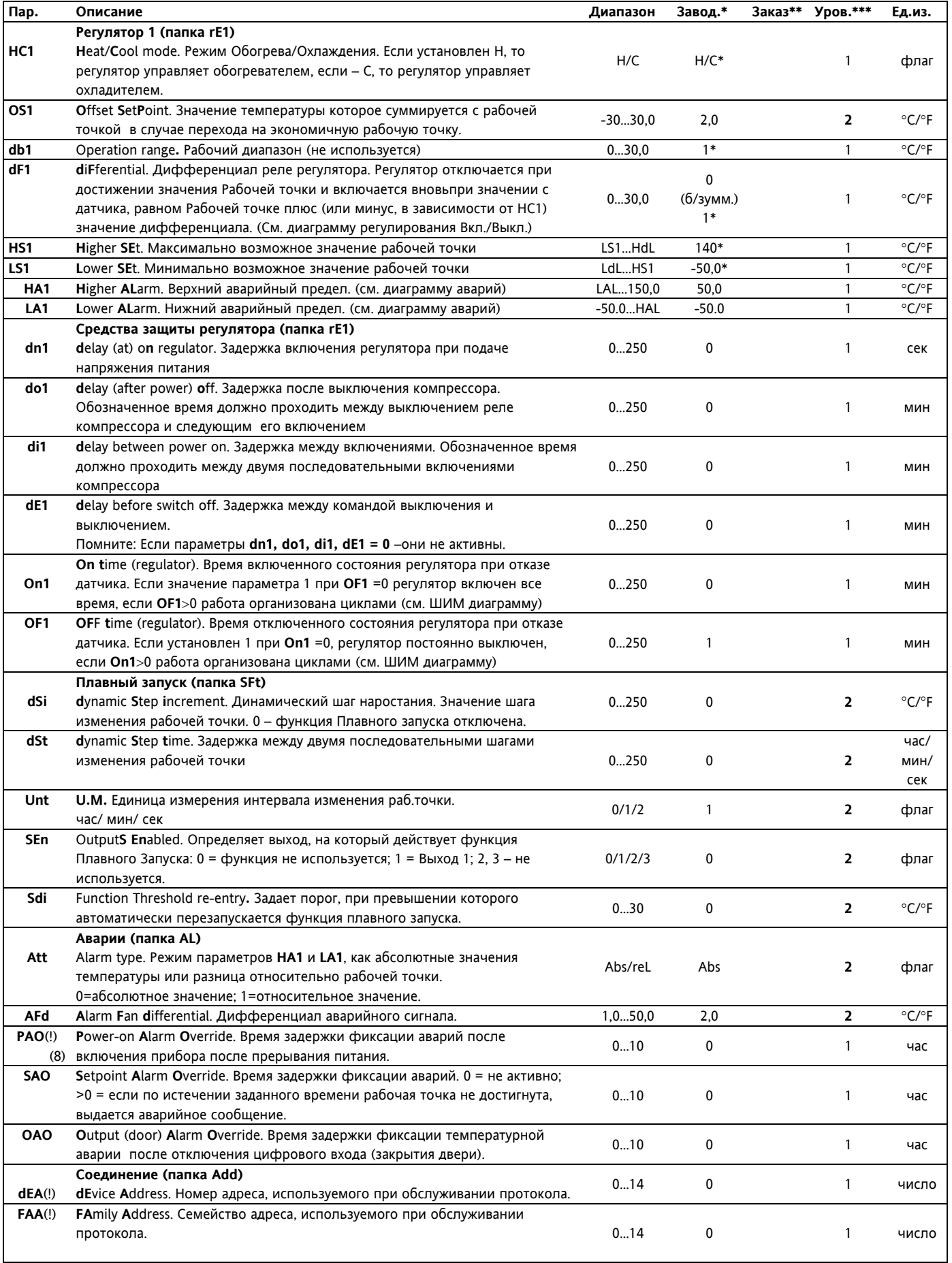

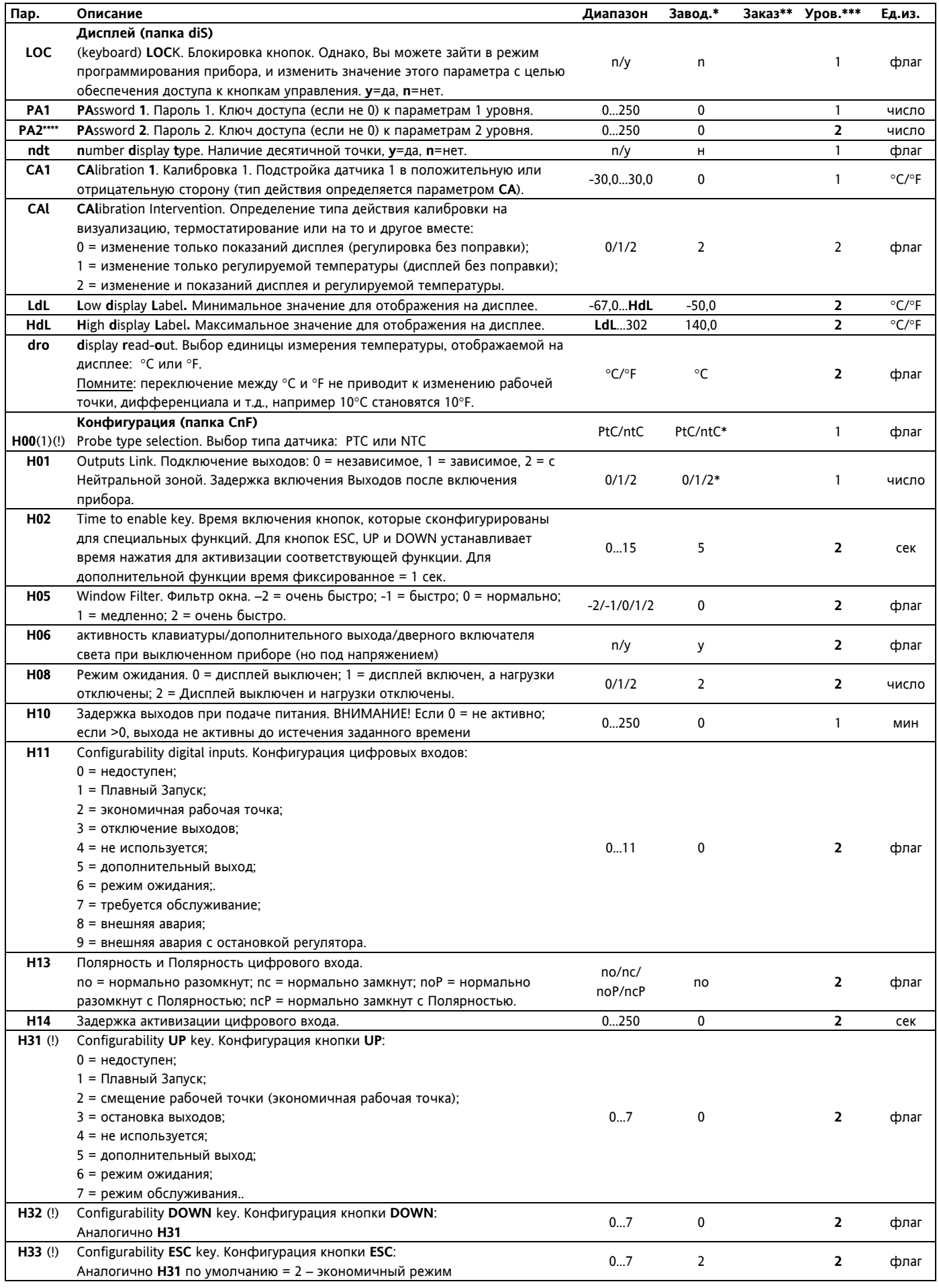

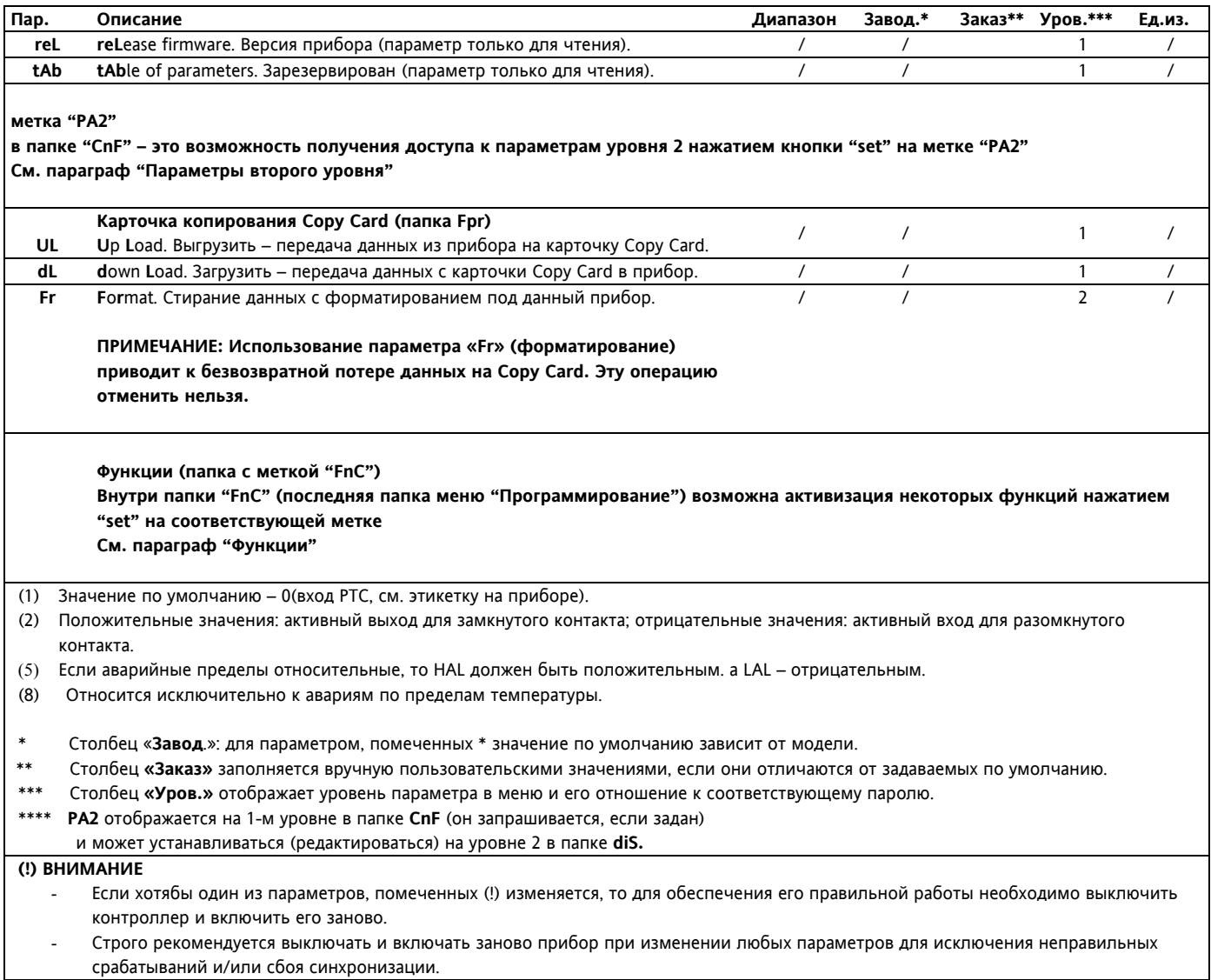

#### Диаграмма меню «Программирование»

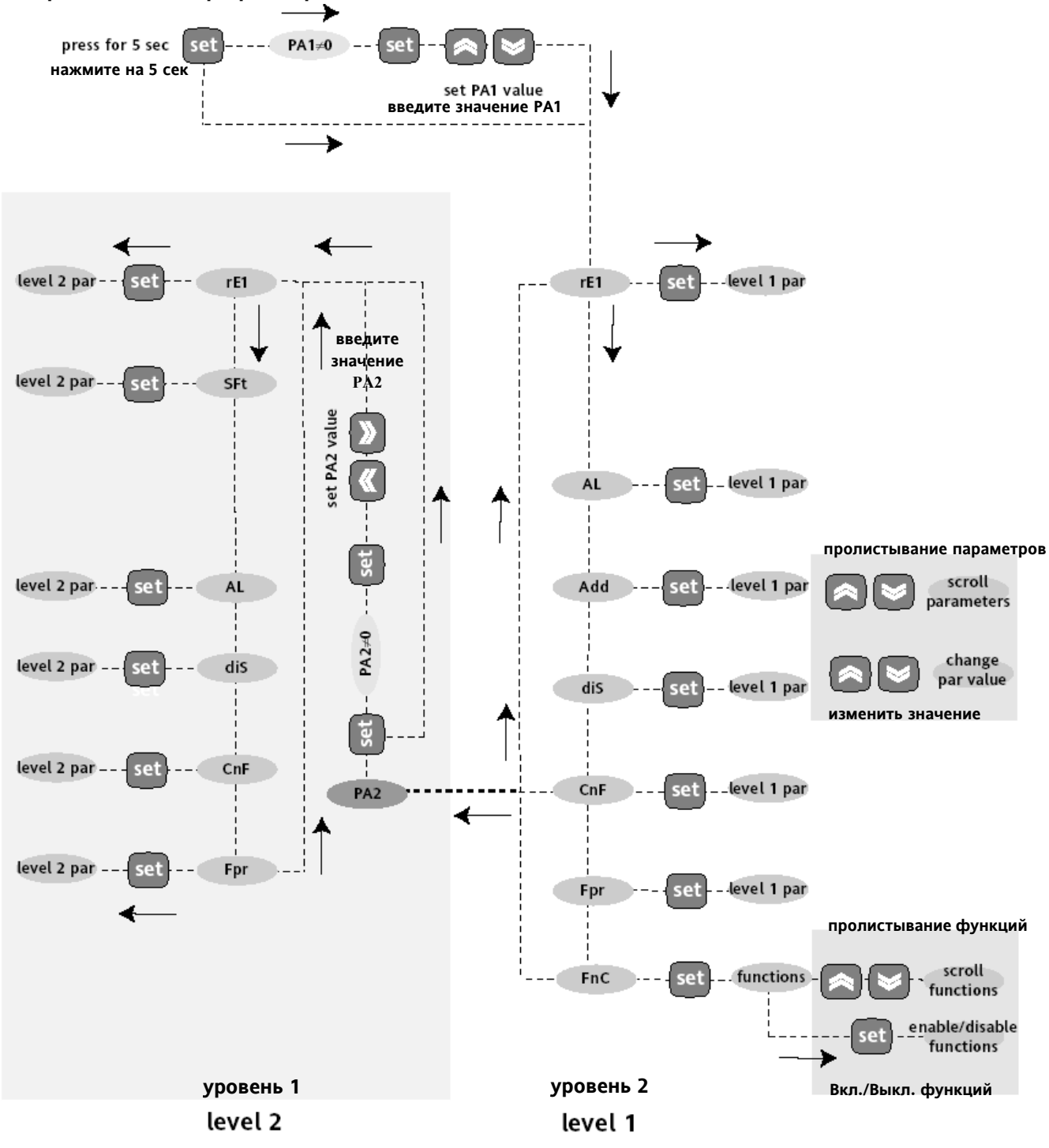

## **ПАРАМЕТРЫ**

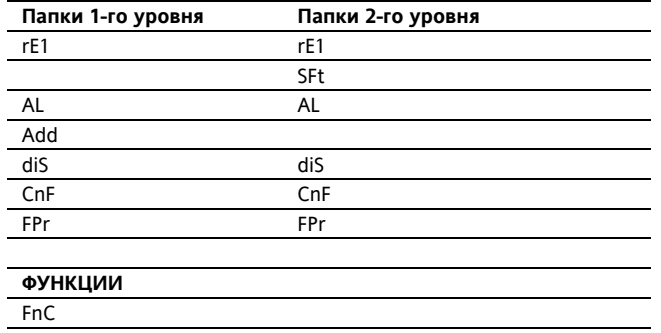

# Диаграмма состояния установки

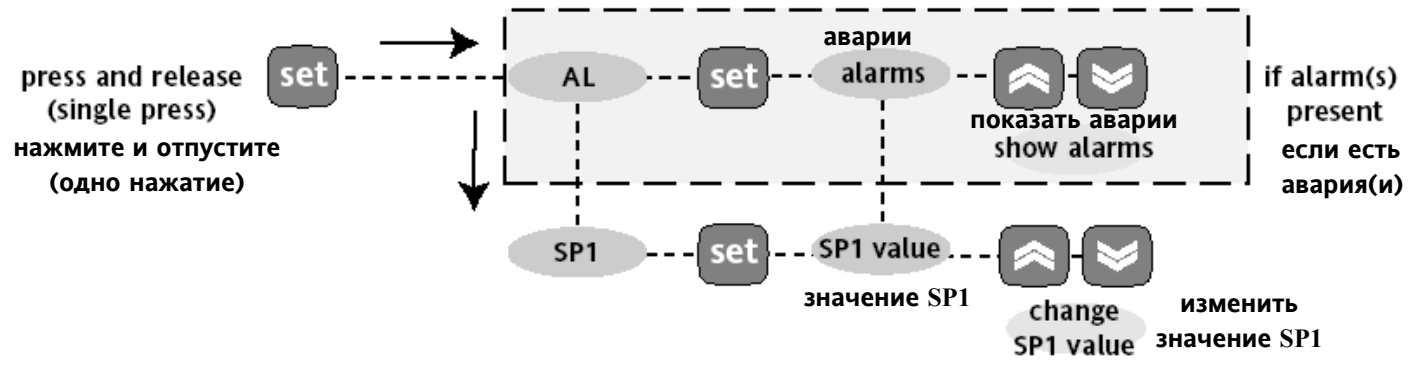

# Схема подключения

# **КЛЕММЫ**

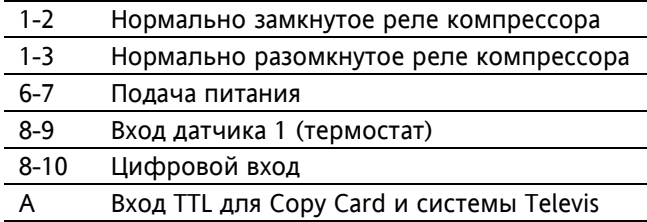

# Примечания0:

- Для установок по умолчанию.
- нагрузочную способность реле сверяйте с  $\overline{a}$ маркировкой. На диаграмме показаны только источники 12В и 230В и реле 8(3)А  $1/2$  п.с.

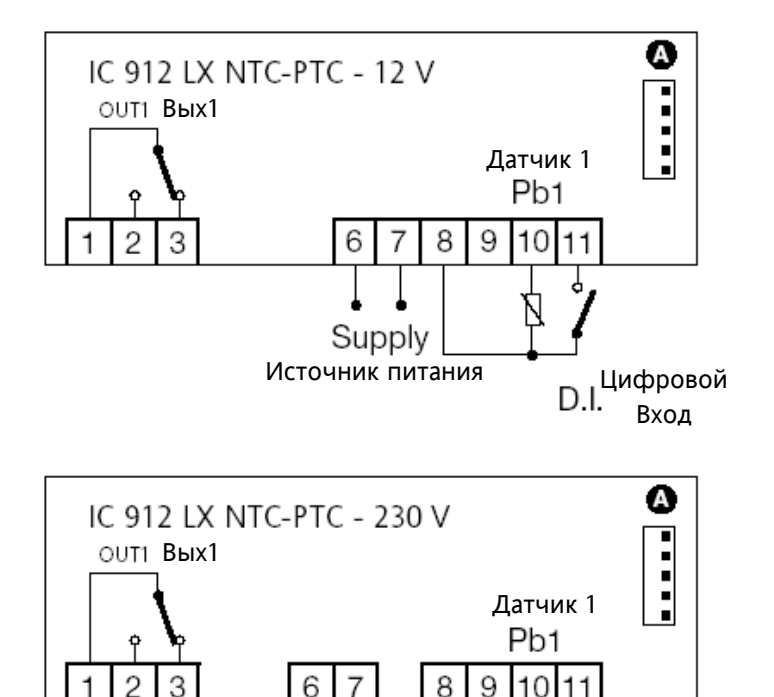

Supply

Источник питания

D.I. <sup>Цифровой</sup>

Вход